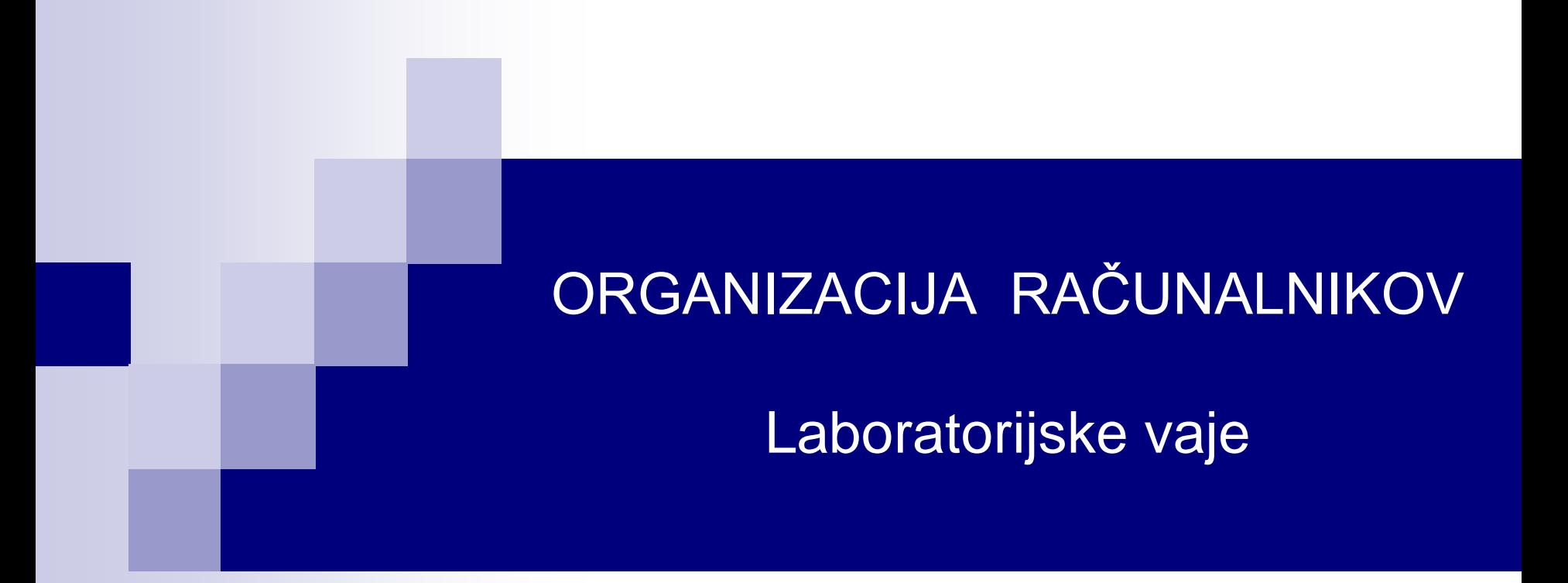

### **Vaja 5: Implementacija strojnih ukazov z mikropodprogrami v MiMo**

### **Uvod v Logisim**

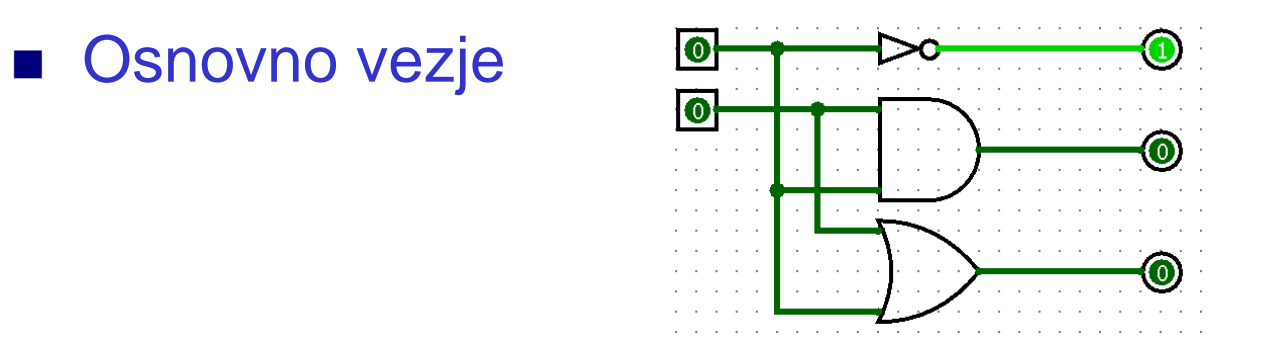

#### Preprosta enota: ALE  $\mathcal{L}_{\mathcal{A}}$

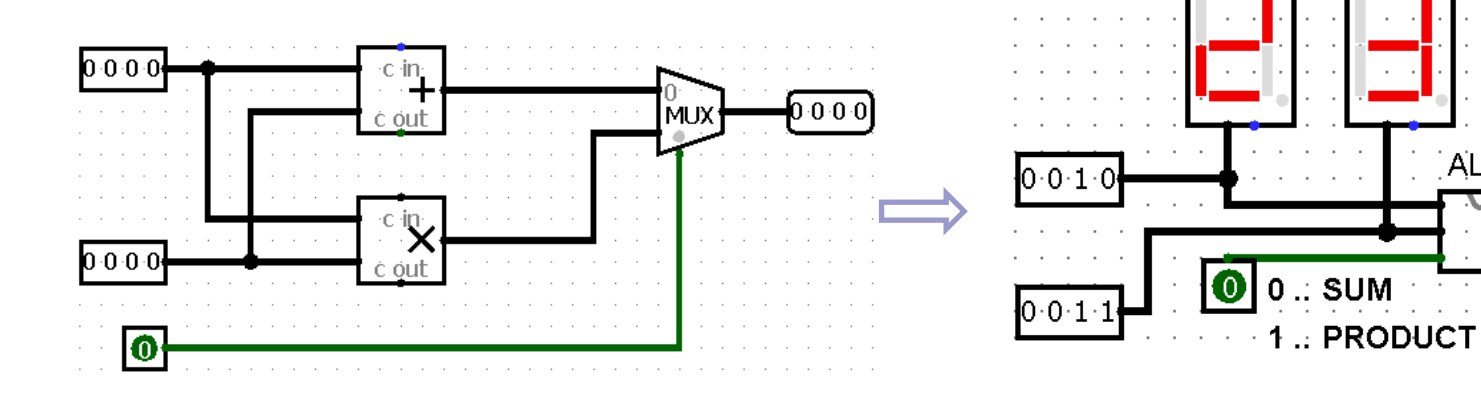

**ALU** 

 $0.1\cdot 0$ 

Splitter

### Distribucija MiMo Student Release

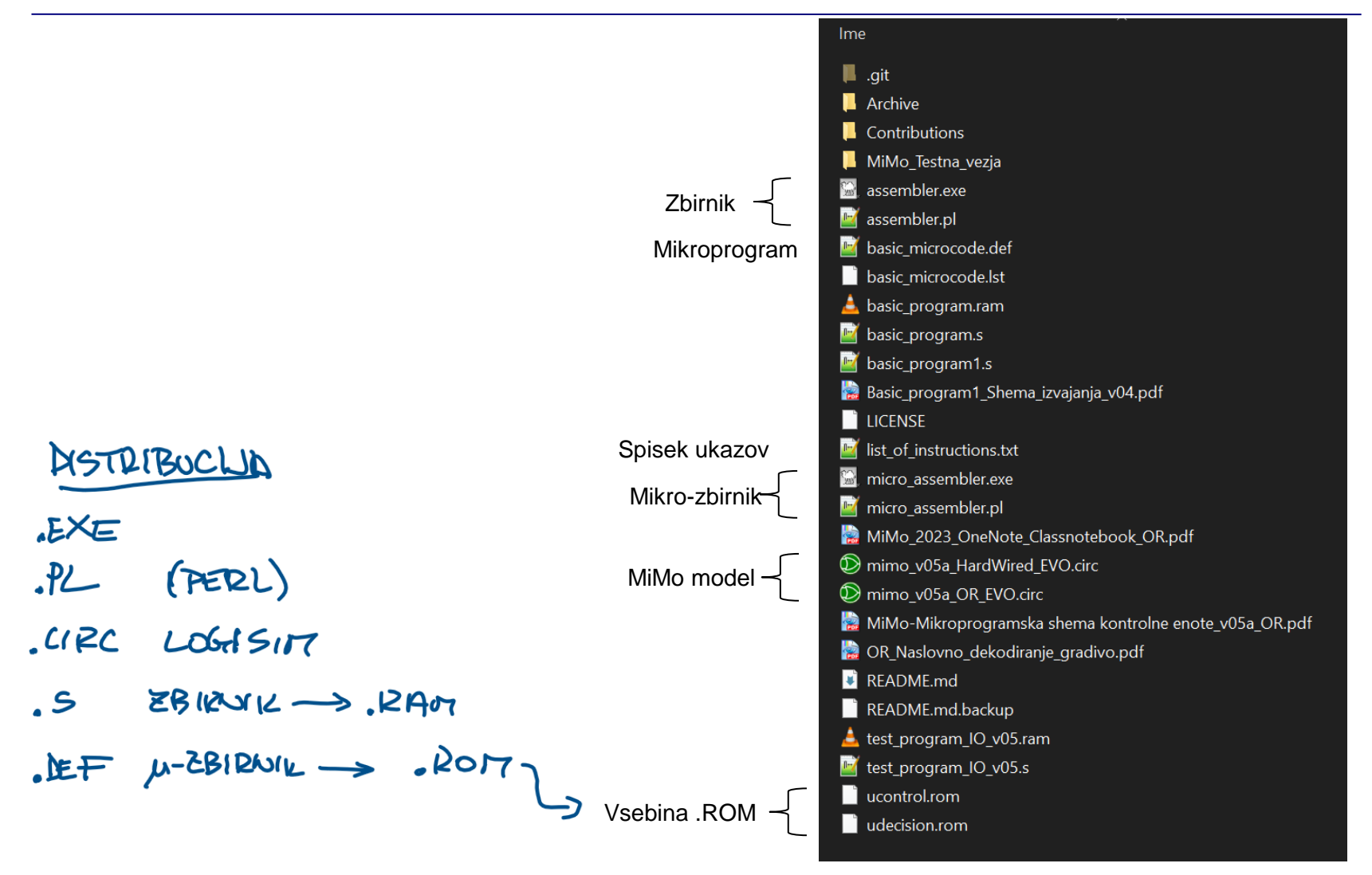

[https://github.com/LAPSyLAB/MiMo\\_Student\\_Release](https://github.com/LAPSyLAB/MiMo_Student_Release)

**2023/24 Predavanja – Ponovitev** 

# **MiMo – Podatkovna enota v0.5a**

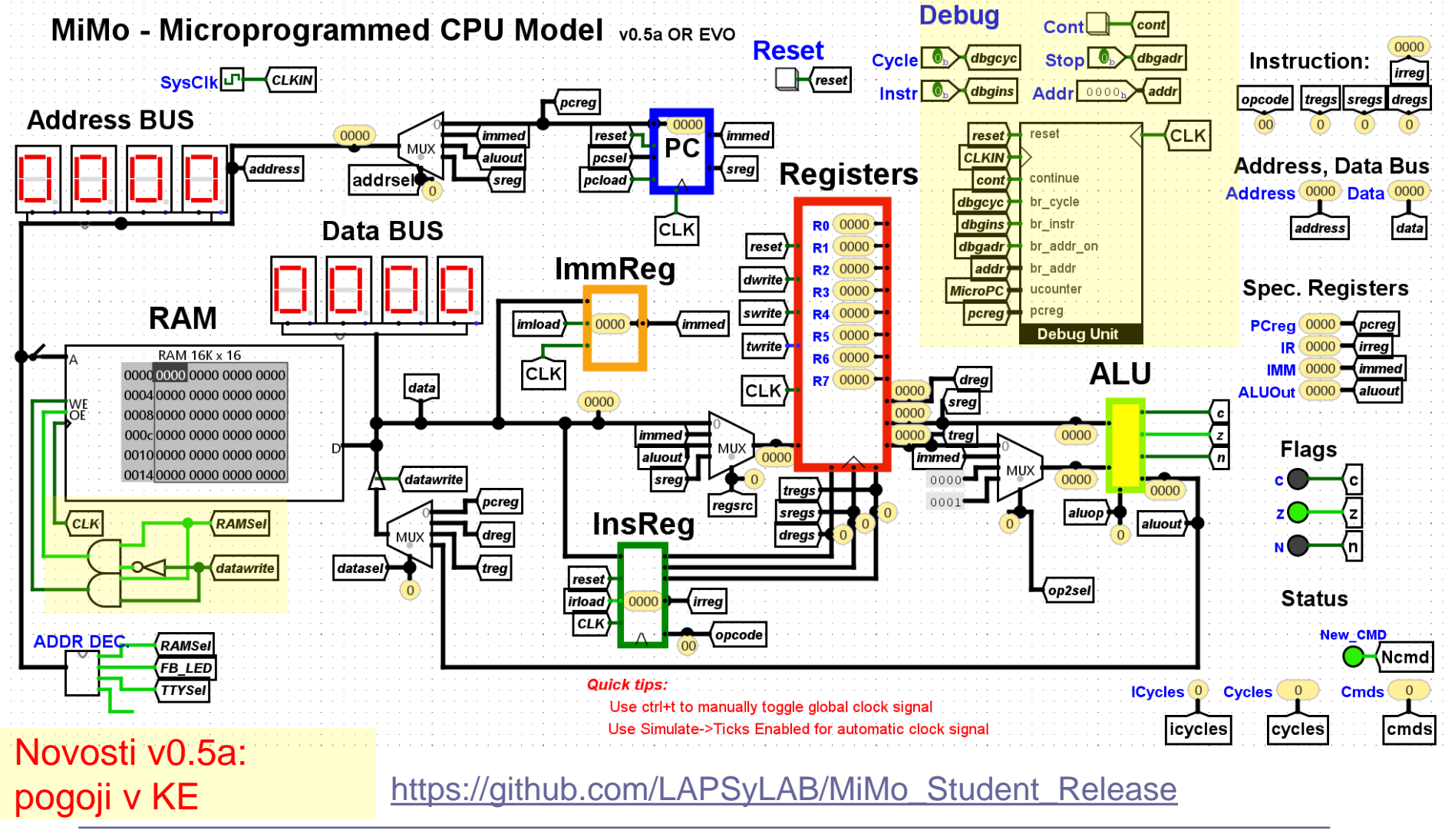

#### Testni program (basic\_program1.s)

# BASIC PROGRAMIS

# This program uses the instructions defined in the # basic microcode.def file. It counts down to 0 from 2 # and stores -1 in memory location 16. # (c) GPL3 Warren Toomey, 2012 # main: li r1, 2

loop:

li r2, -1 add r1, r1, r2 r1, loop jnez r2, 16 sw

# r1 is the counter # Used to decrement r1 # r1--# loop if  $r1 != 0$ # Save the r2

 $P1E2$  $7401/1$  $P1 \leftarrow P1 + P2$ B ZAWER, CE R170

#### Shema izvajanja programa v zbirniku (razlaga)

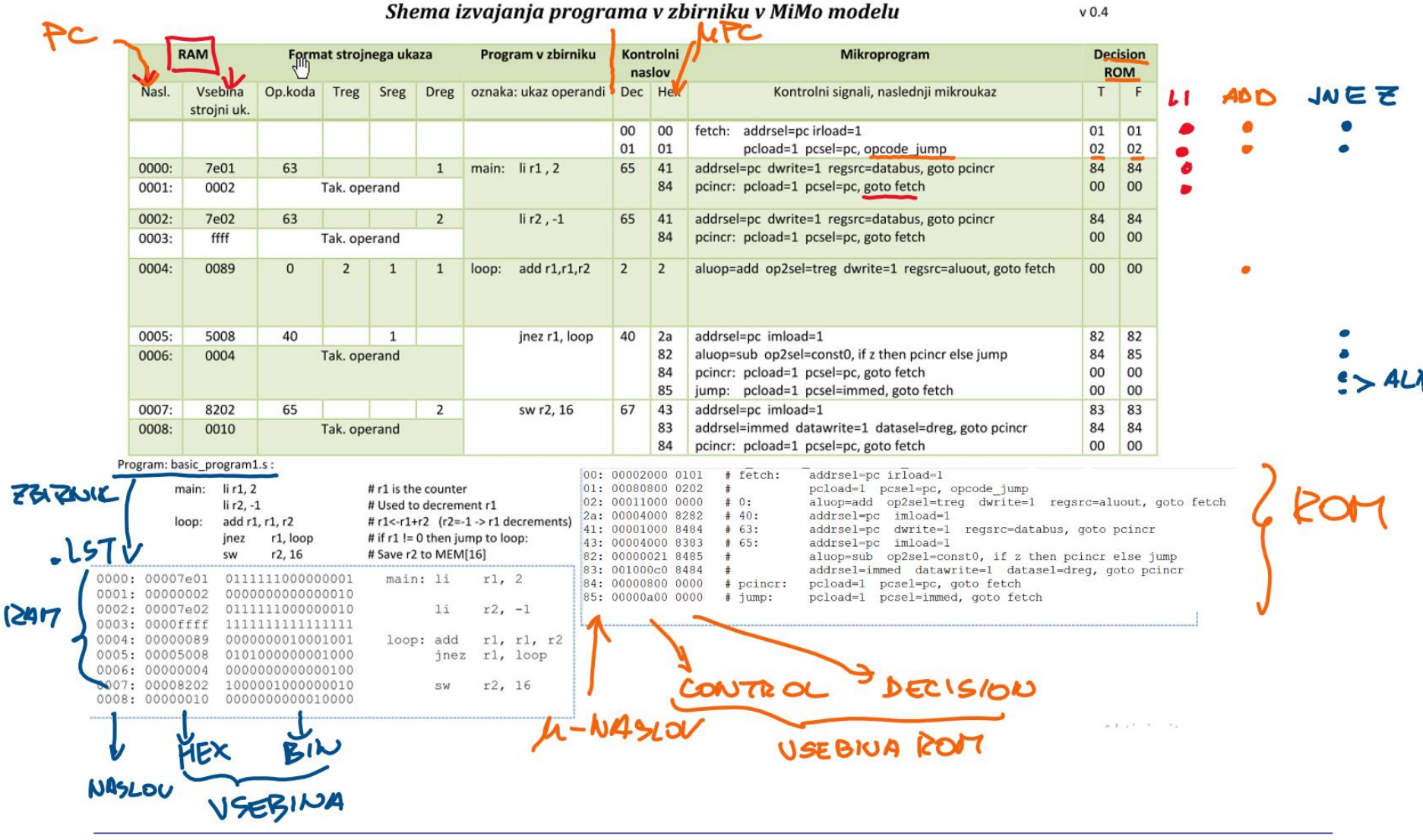

OR - LAB vaie

#### Implementacija ukazov v mikroprogramski CPE MiMo

- I. Mikroprogramski nivo:
- sub Rd, Rs, Rt (1)

dwrite=1 regsrc=aluout, goto fetch op2sel=treq

- 1. Mikroprogramska realizacija v *basic\_microcode.def*
- 2. Prevajanje: *basic\_microcode.def -> ucontrol,udecision.rom*

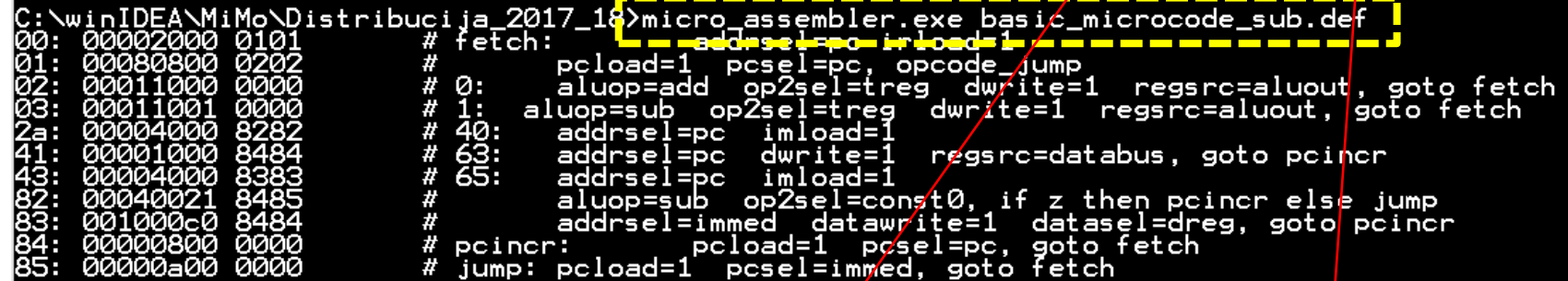

3. Vnos \*.rom datotek v model MiMo in "Save" v Logisimu:

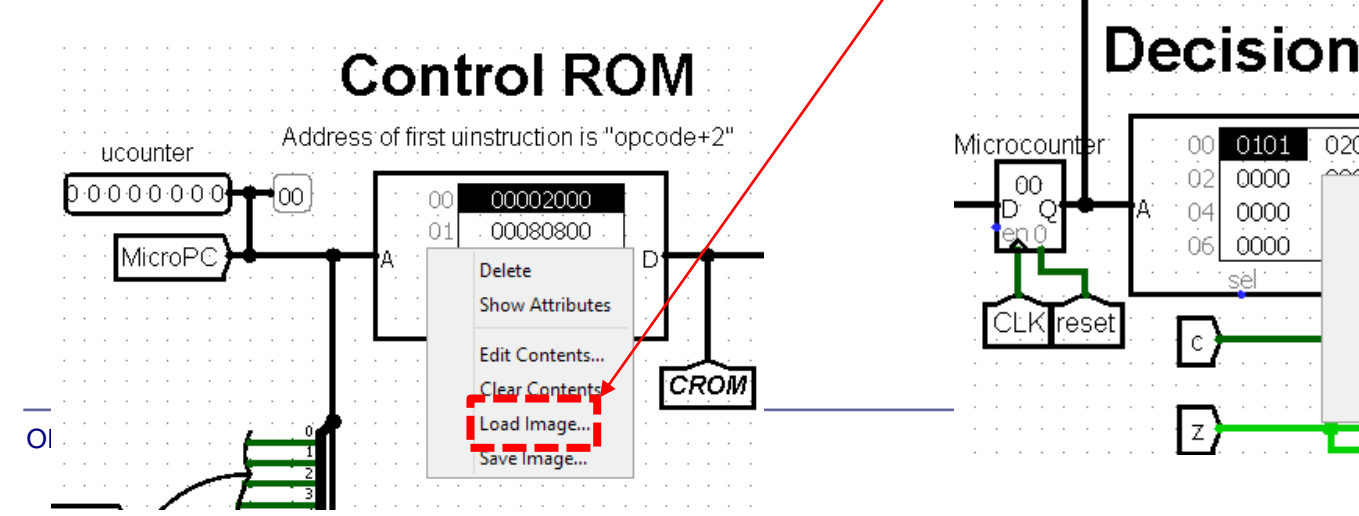

## **Decision ROM**

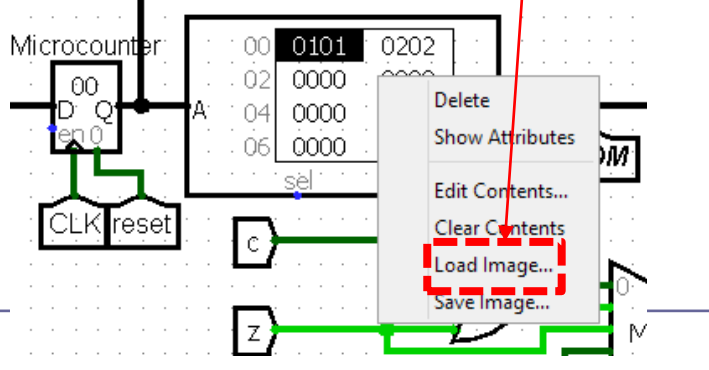

Implementacija ukazov v mikroprogramski CPE MiMo

- II. Nivo zbirnega jezika:
- 1. Uporaba ukaza v testnem programu:

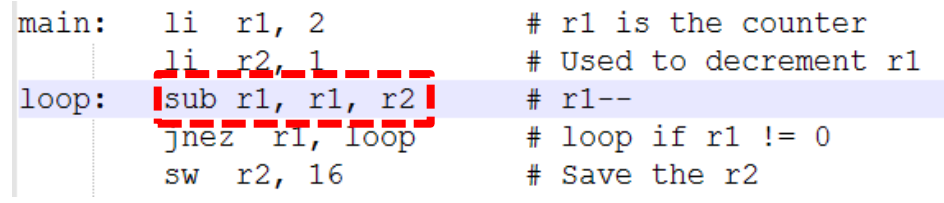

2. Prevajanje: *ime.s -> ime.ram*

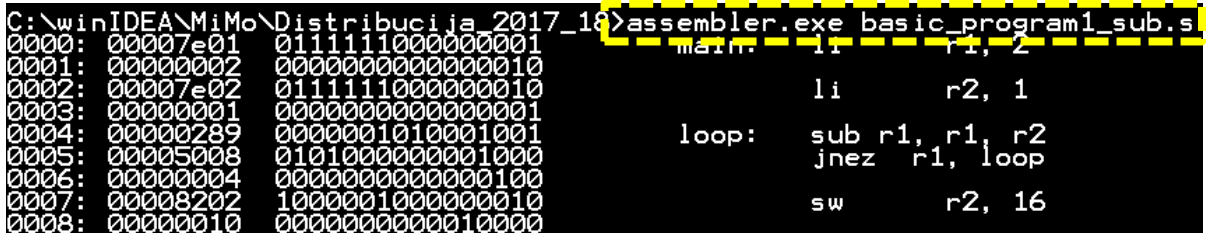

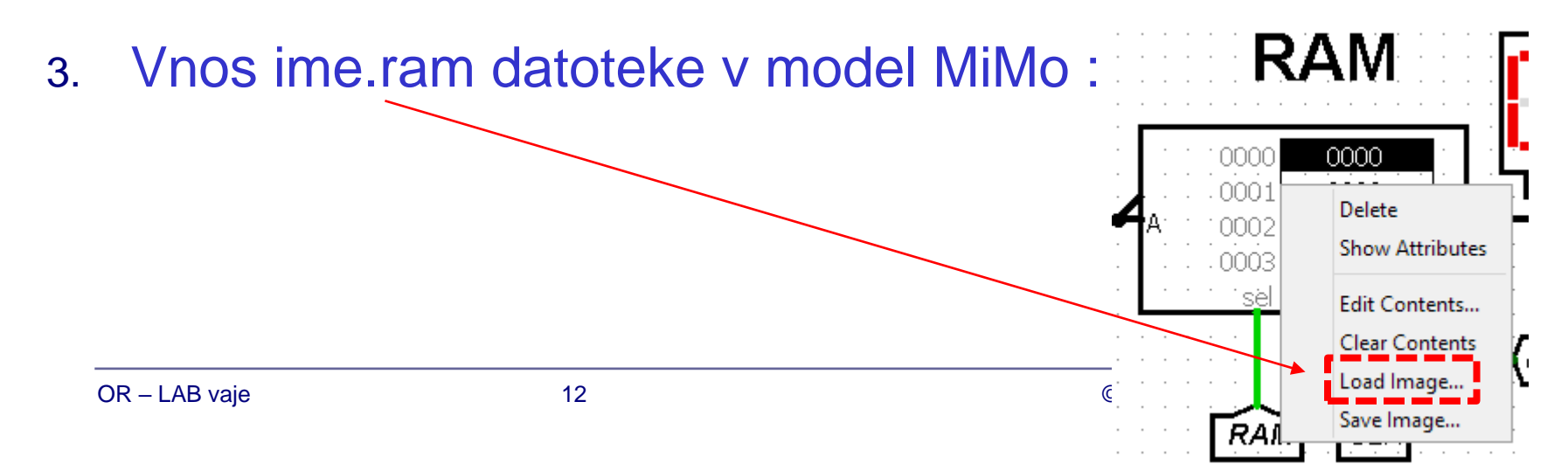

Implementacija ukazov v mikroprogramski CPE MiMo

- III. Preizkus delovanja:
- 1. Reset (po potrebi) :
- 2. Izvajanje po mikroukazih: 2 x pritisk na "Ctrl+T" (ena urina perioda)
- 3. Uporaba debug enote: izvajanje po mikroukazih, strojnih ukazih (manj natančno)  $\Box$  nastavitev "breakpoint"-a File Edit Project Simulate Window Help
- 4. Tekoče izvajanje (brez ustavljanja): □ Vklop (Ticks Enabled) □ Frekvenca urinega signala

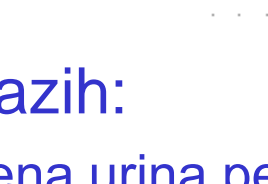

**Reset** 

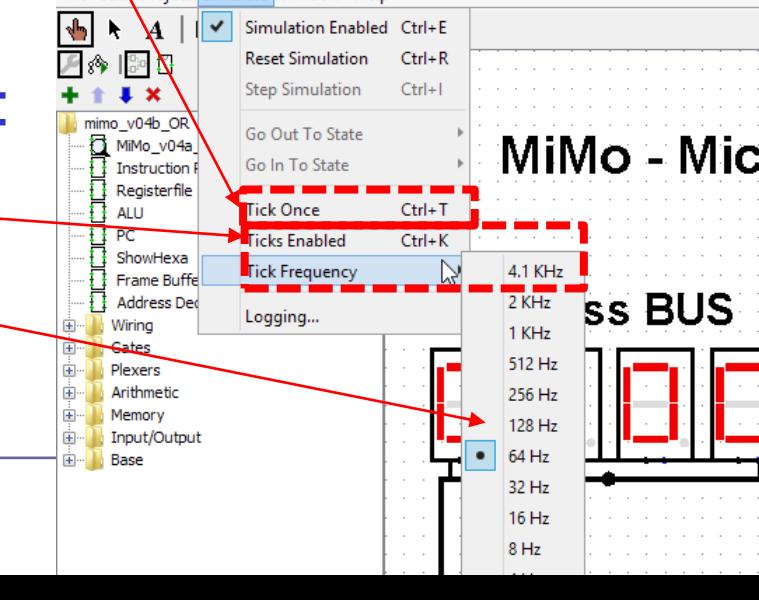

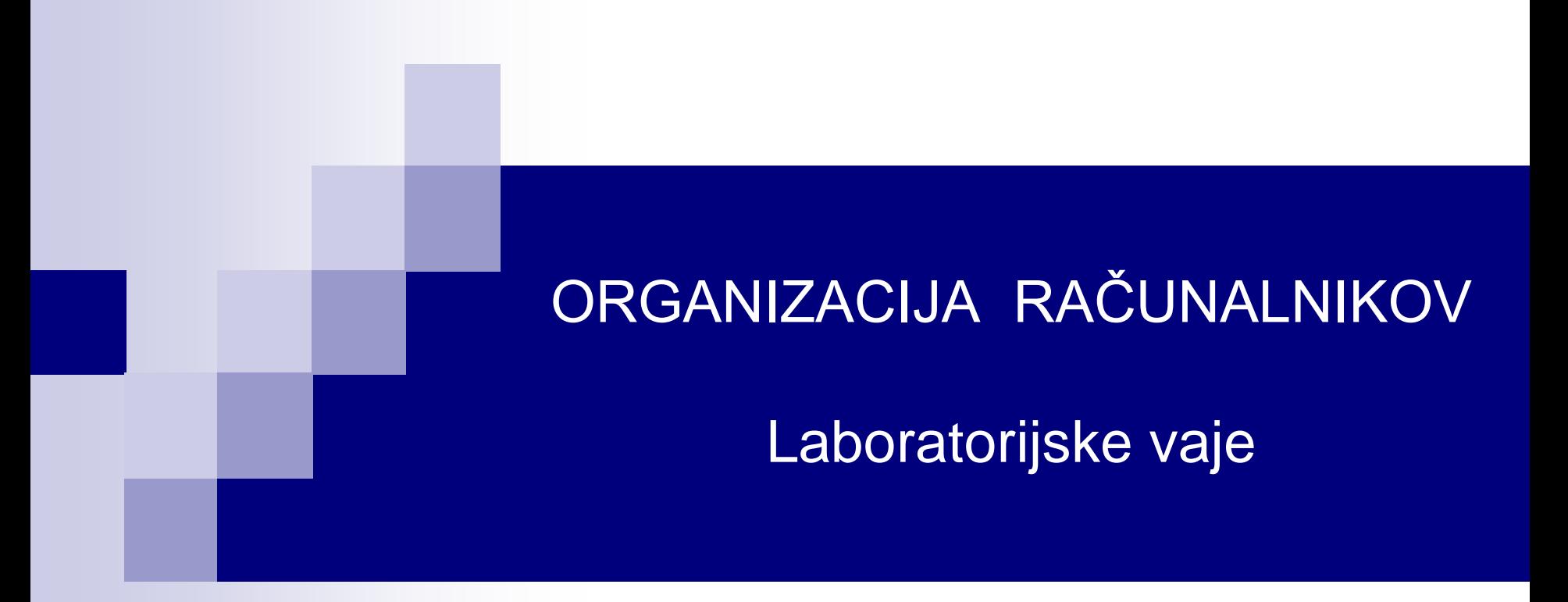

**Vaja 5: Dodatna gradiva**

**MiMo v 0.5(a)**

## **3.2.2.11 Debug enota**

Vsebina zaslona je prikazana v 4 vrsticah in 16 znakih.

### *Vhodi:*

- clock: urin signal Logisim
- Addr: naslov ukaza ustavitve ("breakpoint")
- uPC (mikroprogramski števec)

### *Izhod*

• CLK: glavni urin signal sistema

### *Uporabniške kontrole:*

- Cycle: ustavitev vsako periodo
- Instr: ustavitev vsak nov strojni ukaz
- Stop: ustavitev na naslovu Addr
- Cont: nadaljuj izvedbo (po ustavitvi)

#### **Potrebuje stalni urin signal višje frekvence**

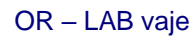

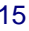

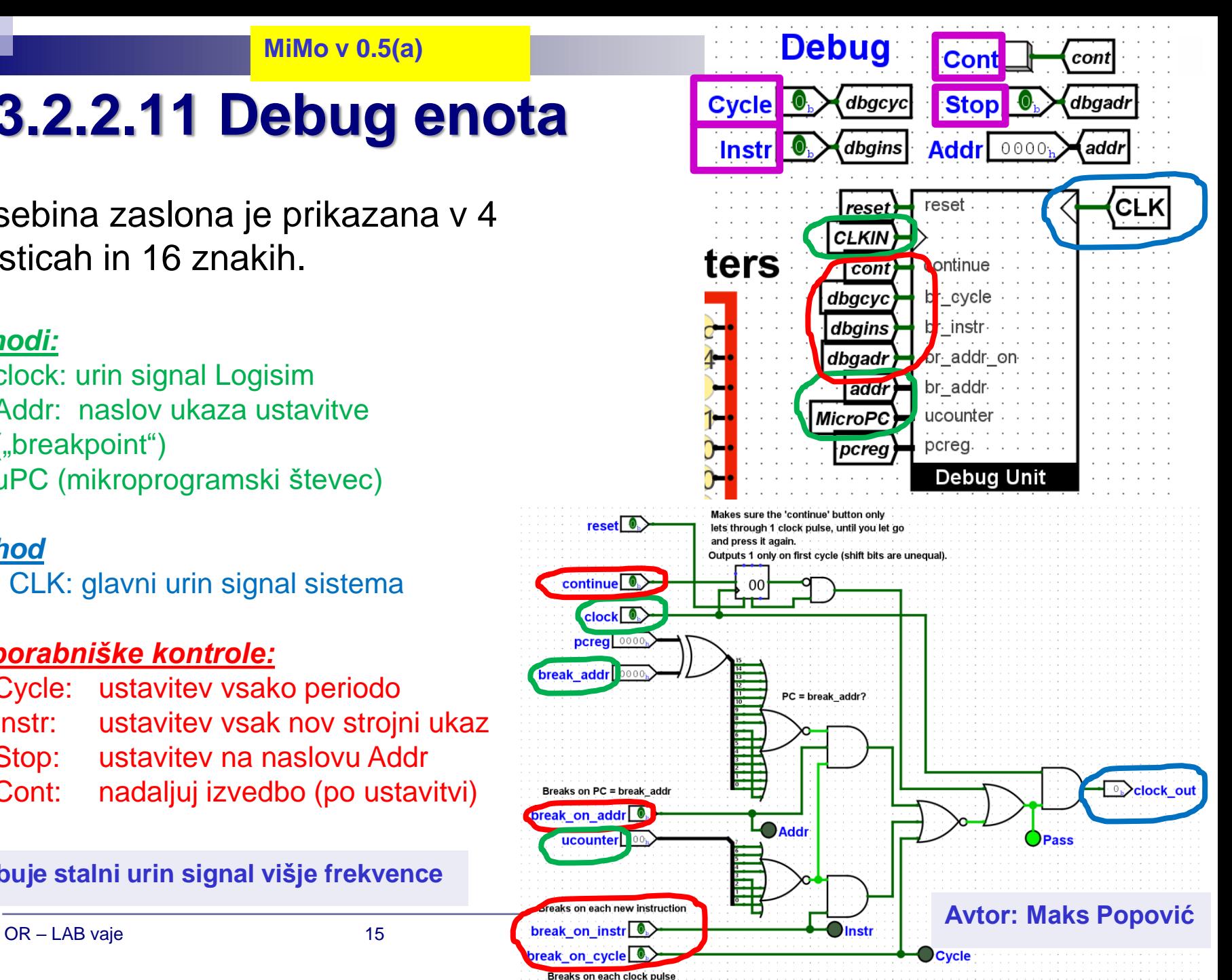

# **3.2.2.8 RAM pomnilnik**

Naslov RAM 14 bitni Naslov MiMo 16bitni ???

## *Naslovno dekodiranje*

- **THE Izbira čipa (CS)** 
	- Kako priključimo dve (ali več) naprav na vodilo?
		- Naenkrat mora biti izbran samo en čip (ali nobeden)
		- Za izbiro uporabimo naslednje signale:
			- R/W<sup>\*</sup>, Naslov( $A_0$ - $A_{15}$ )
	- Uporabni so biti, ki niso povezani na naslovne signale naprav A<sub>15</sub>-A<sub>14</sub>
	- CSA\* in CSB\* sta torej funkciji  $A_{15} A_{14}$

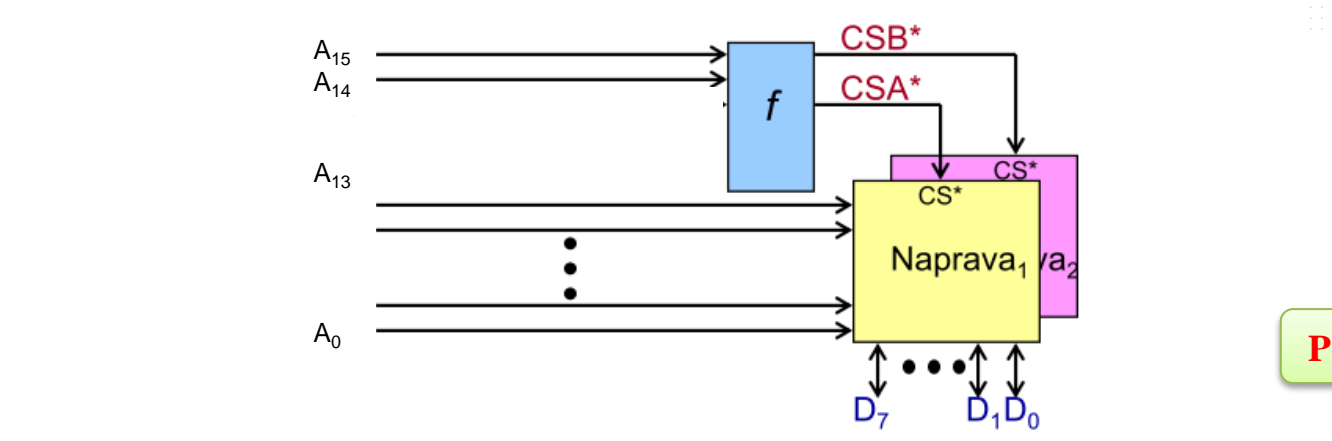

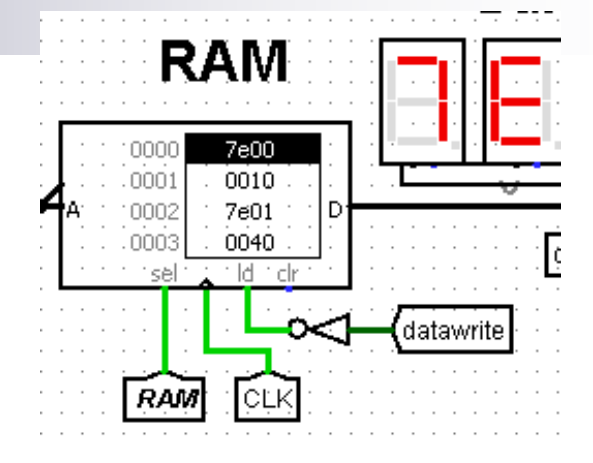

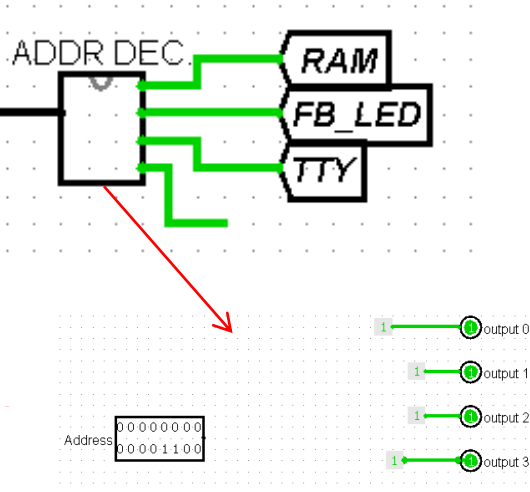

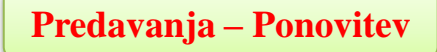

### Distribucija MiMo Student Release

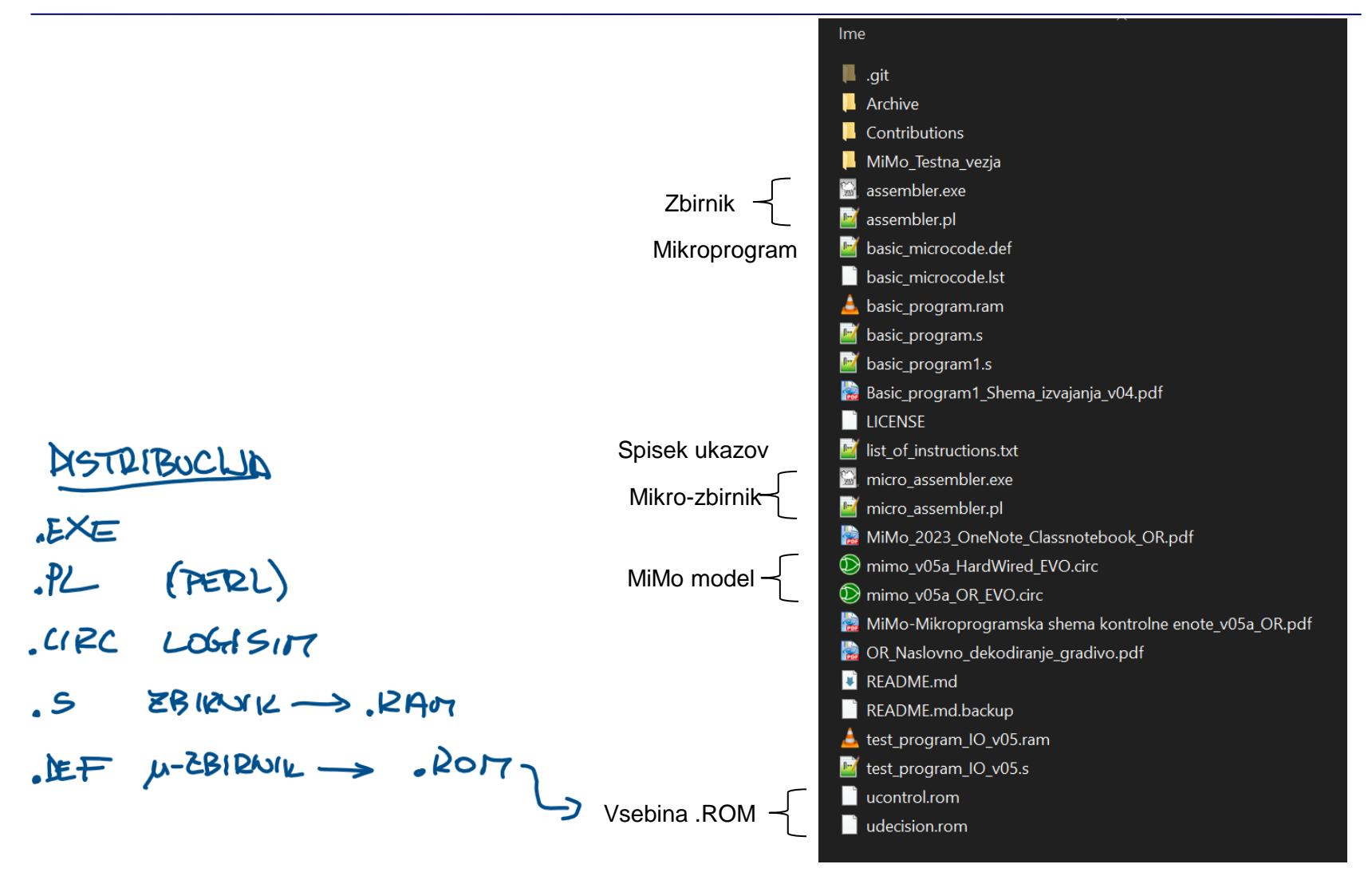

[https://github.com/LAPSyLAB/MiMo\\_Student\\_Release](https://github.com/LAPSyLAB/MiMo_Student_Release)

#### Testni program (basic\_program1.s)

# BASIC PROGRAMIS

# This program uses the instructions defined in the # basic microcode.def file. It counts down to 0 from 2 # and stores -1 in memory location 16. # (c) GPL3 Warren Toomey, 2012 # main: li r1, 2

loop:

li r2, -1 add r1, r1, r2 r1, loop jnez r2, 16 sw

# r1 is the counter # Used to decrement r1 # r1--# loop if  $r1 != 0$ # Save the r2

 $P1E2$  $7401/1$  $P1 \leftarrow P1 + P2$ B ZAWER, CE R170 Testni program (basic\_program1.s)

## VSEBINA RAM POMNILVIKA PO IZVEDBI SW R2, 16

### $\mathcal{D}$  Logisim: Hex Editor

File Edit Project Simulate Window Help

#### Shema izvajanja programa v zbirniku (razlaga)

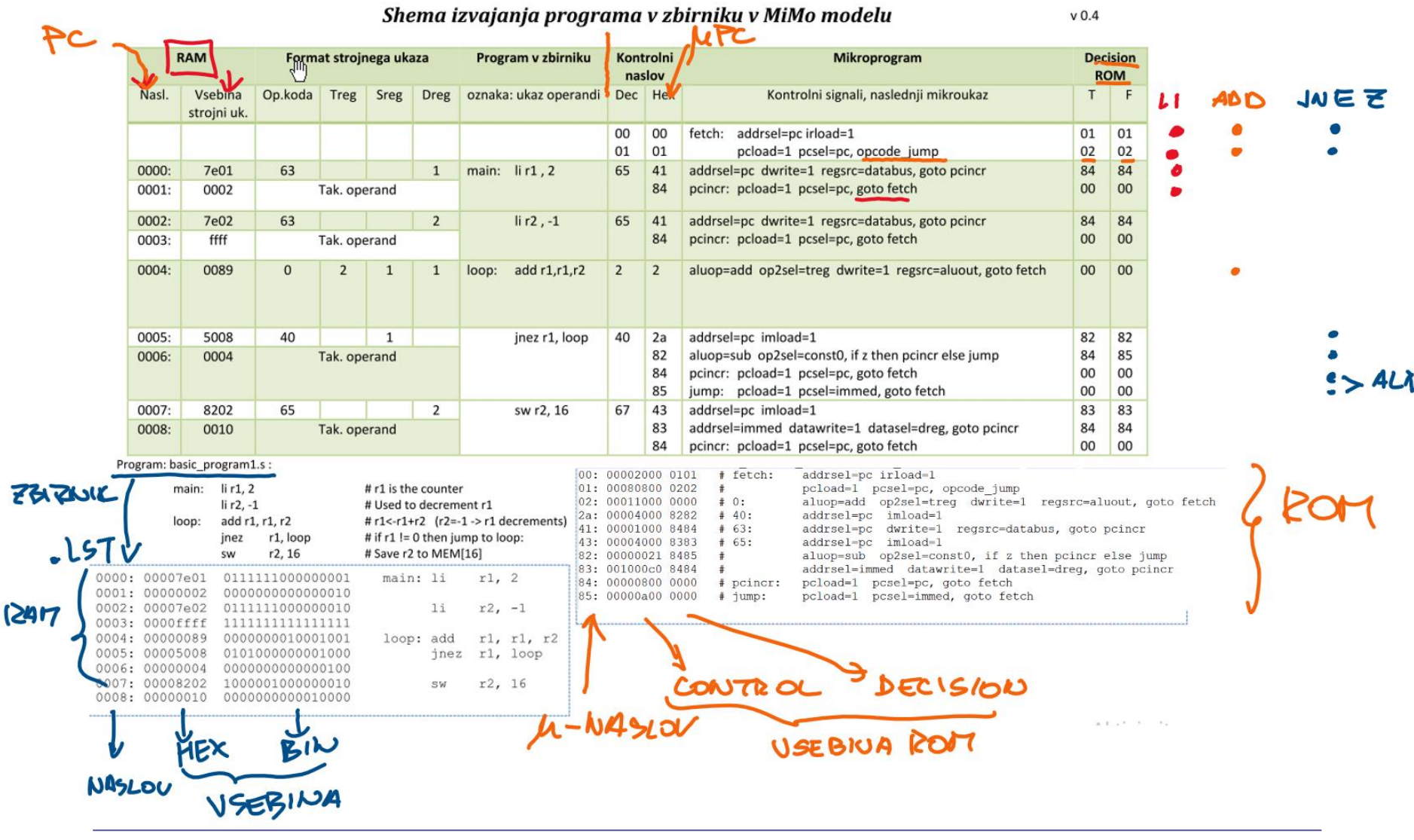

OR - LAB vaie

# **3.2.4 Mikro-zbirnik**

#### kontrolni signali, nasl. mikroukaz

### ■ Mikroukaz : (63: addrsel=pc dwrite=1 regsrc=databus, goto pcincr)

**Op.koda kontrolni signali naslednji mikroukaz**

### ■ Večbitni kontrolni signali:

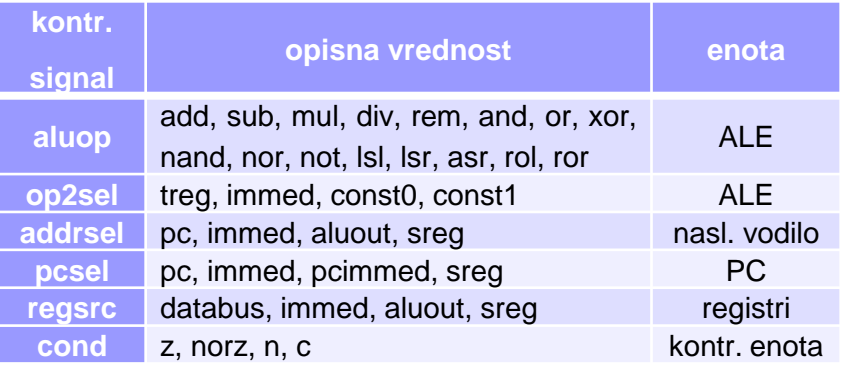

#### micro\_assembler.pl

#!/usr/bin/perl use strict; use warnings;

# Microassembler for Warren's 16-bit microcontrolled CPU. # (c) GPL3 Warren Toomey, 2012

die("Usage: \$0 inputfile\n") if (@ARGV!=1);

# Table of control ROM values for the # known control=value pairs my %Cvalue= ( 'aluop=add' =>  $0<sub>t</sub>$  $'aluop=sub'$  =>  $1,$  $'$ aluop=mul' =>  $2,$ 

 $'aluop=div'$  =>  $3<sub>1</sub>$ 

'aluop=rem' =>  $4,$  $l$ aluon=and $l$  => - 15

# **Mikro-zbirnik**

datoteka basic\_microcode.def

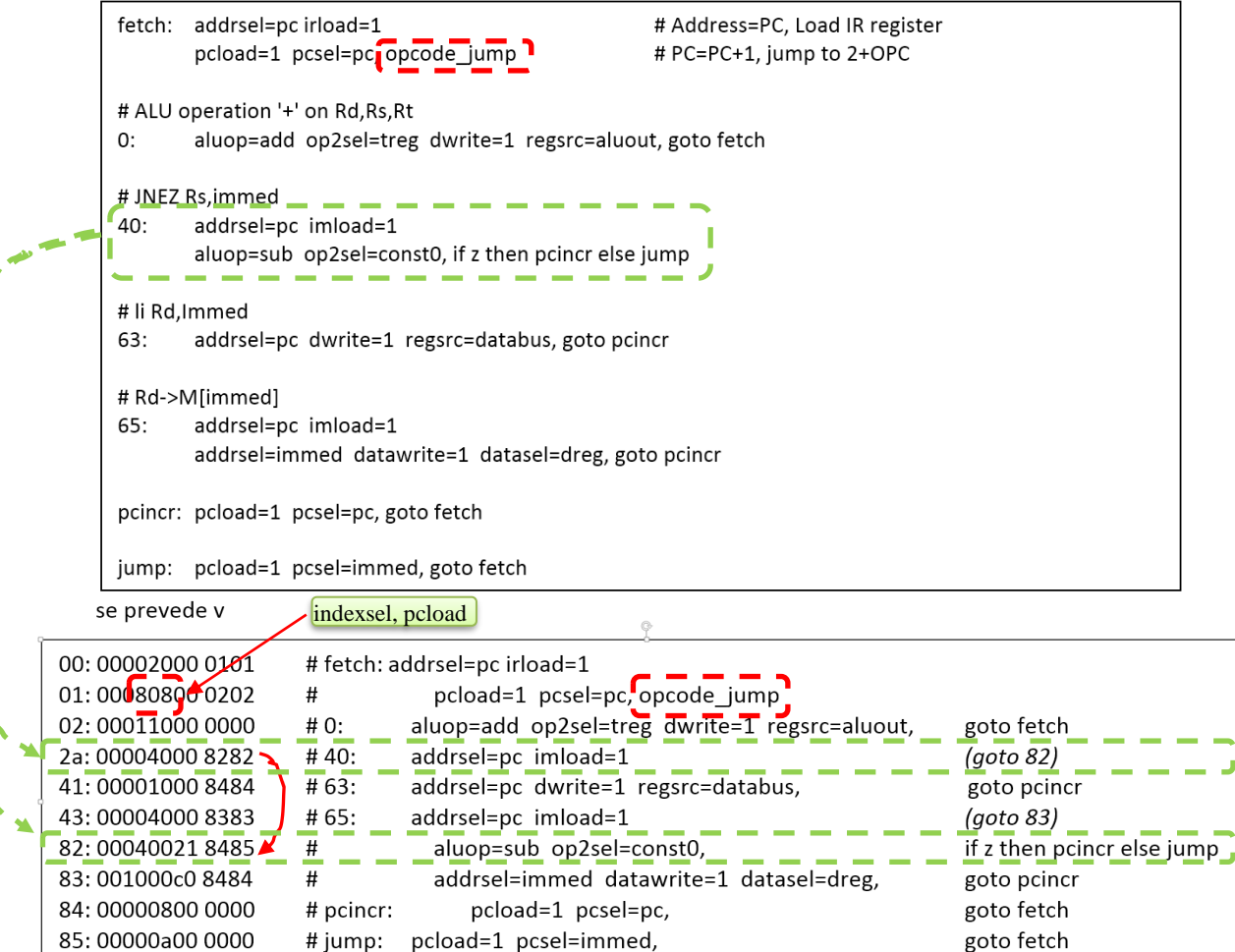

◢ 

# **3.2.5 Zbirnik**

■ Prevajanje programa v zbirniku: .\assembler.exe basic\_program.s

- ◼ pripravi se datoteka, ki se vnese v RAM pomnilnik v MiMo model (Logisim):
	- **basic\_program.ram**

assembler.pl

```
#!/usr/bin/perl
use strict;
use warnings;
# Assembler for Warren's 16-bit microcontrolled CPU.
# (c) GPL3 Warren Toomey, 2012
# v0 : Original file
# v1 : Bug fixed: X processing option (11/2017)
                 few instructions' definitions changed
y v2 : corrected bug for swi, lwi ( from 'dX' to 'dsi' )
die("Usage: $0 inputfile\n") if (@ARGV!=1);# Table of opcode names, the values
# and their arguments
# Meaning of abbreviations in %Opcode:
    # D-req
                           if ($atype eq 'd') {
    # D-reg, S-reg is D-reg if ($atype eq 'D') {
            if ($atype eq 's') {
    # S-req
    # T-req
                           if ($atype eq 't') {
    # Absolute immediate if ($atype eq 'i') {
    # Relative immediate
                           if ($atype eq 'I') {
```
■ primer prevajanja v zbirniku ->

# **3.2.5 Zbirnik**

### ■ **Primer (testni):**

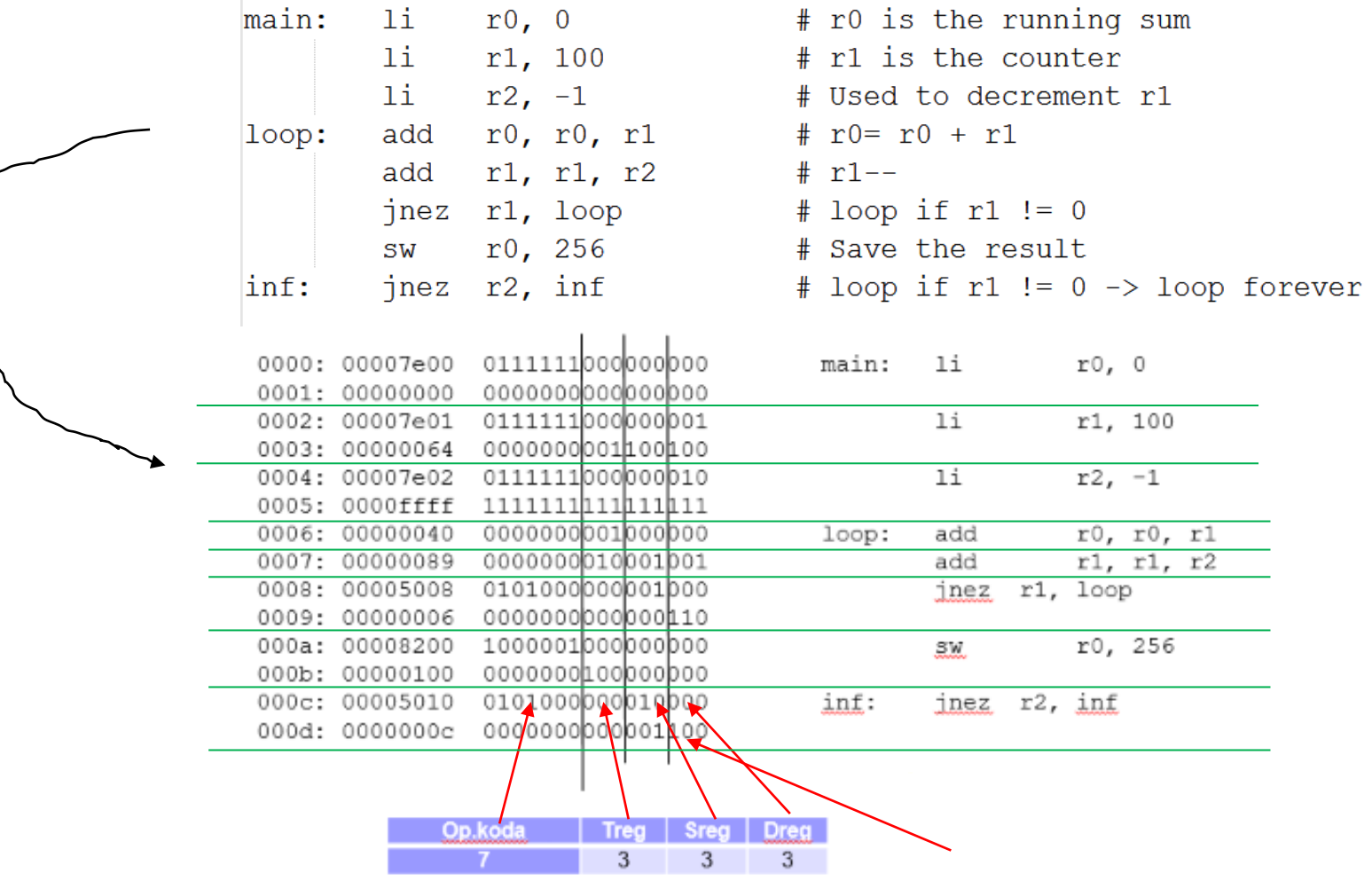